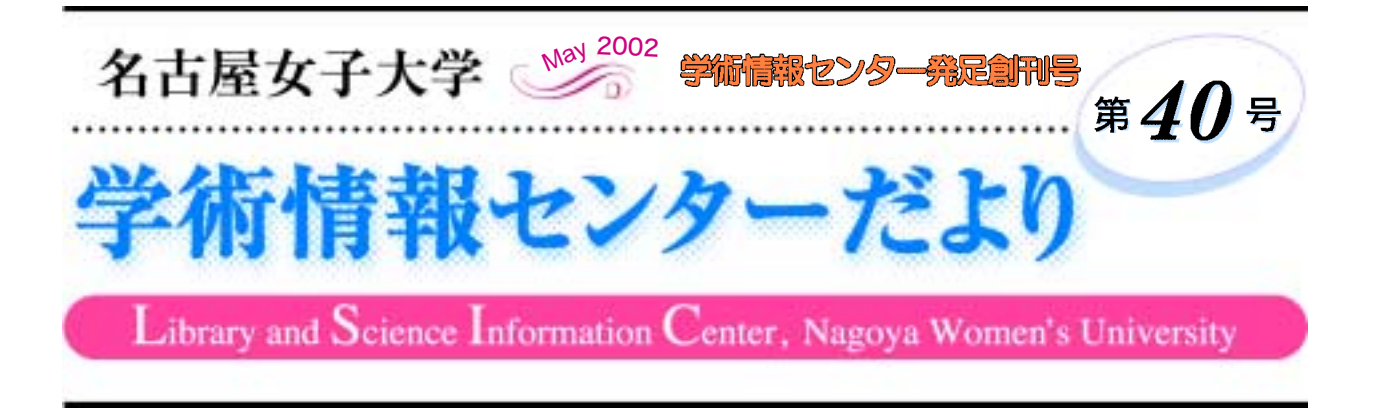

# 学術情報センターの発足にあたって

本学は教育・研究の支援および情報収集・発信の中 核となる全学共同利用の学術情報センターをこのほど 発足させた。これは平成13年度における自己点検·自 己評価の結果を踏まえての構想で、1年間の集中的な 検討を経て実現したものである。

大学における教育・研究推進のためには、その活動 を支える学術情報の流通システムが不可欠の基盤であ ることは言うまでもない。本学では、これまで図書館 と情報科学センターが、この基盤組織としての機能を 担ってきたが、コンピュータとネットワークの急速な 進歩を背景とする情報処理技術の高度化とともに学術 情報の媒体も多様化し、従来の紙媒体に加えて様々な 形の電子媒体が急増するに至ったため、これらの基盤 組織をこれまでどおり個別に機能させていくのには、 限界が感じられるようになった。

一方、今や若者の日常生活に浸透した感のある、電 子メールに象徴される各種のIT技術は、その利便性 において教育・学習活動においても優れた効果を発揮 しており、その適切な教育現場への導入は今後におけ る教育方法の改善・充実にとって、その支援組織の総 合的な高度情報化を推進することが不可避であると考 えられ、図書館と情報科学センターを統合することに 踏み切ったのである。

新たに発足した学術情報センターが従来の図書館 サービスに加え、電子図書館機能を備えた"ハイブ リッド図書館サービス"を展開するとともに、全学

### 学長 越原 一郎

ネットワーク化された教育システムの活用により、本 学すべての学問領域における情報教育を展開していく ための基盤組織となることを期待している。

また、IT技術の著しい進歩は授業環境を変えると ともに、教育研究のオープン化も可能にしてきている ので、大学の個性が間われる今日、本学としての特色 ある教育研究の内容を学外に効果的に発信していくた めの方法を検討していくことも、重要な課題となる。 そして、これらの課題を克服するためには、何よりも 全学の教員が、この基盤組織を十分に活用していく取 組みが不可欠であることは言うまでもない。大学をと りまく状況は年々厳しくなっているが、大学教育に寄 せられる社会的要請に積極的に応えていくためにも、 この学術情報センターの担っている責務は誠に大きい と言わざるを得ない。

私はかつて、図書館だより第12号 (1988) に、「不 為也、非不能也。」という一文をしたためたことがあ る。本学園の創立者である、越原春子先生が座右の銘 とされた「為せば成る」の原典拠とも言えそうな、「孟 子」にある言葉をとり出し書き記したものだが、末文 の「今後また如何に蔵書の増え行く図書館であろうと も、利用度をこそ誇るそれとならねば、書物の愁歎を 聞くこととなる。」という思いは、今日、蔵書を情報 と置き換えてもいささかも変わるものではないと確信 している。

### $\circ$  and  $\mathbb{R}$   $\circ$

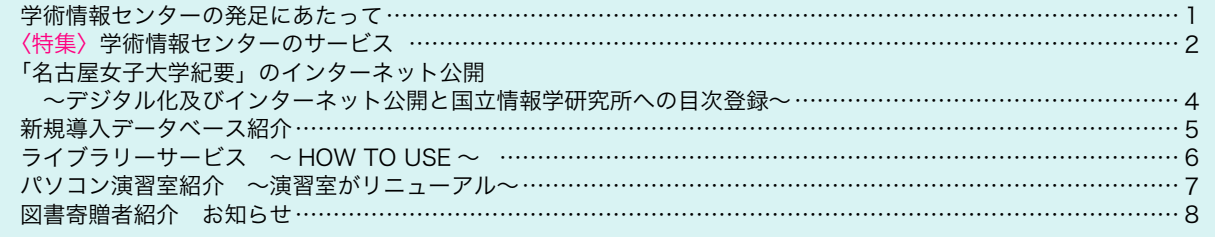

## 〈特集〉 学術情報センターのサービス

#### O はじめに

「学術情報センター」は、「図書館」と「情報科学センター」を統合して平成14年4月1日に発足しました。「学 術情報センター」は、従来の「図書館」と「情報科学センター」の双方の機能を発展させ、「電子図書館機能」と 「高度情報処理機能」の機能を併せ持つ、全学共同利用センターとして機能します。

#### ● 統合の意義

今日、"IT革命"により情報通信技術は急速に進展し、社会の多くの分野では既存の価値観にとらわれない新た な展開が生み出されています。そして、社会に人材を輩出する大学には、高等教育機関としてのあり方が問われ、 変革が求められています。これらの社会的な要請に対応するためには、高度情報化社会に対応できる教育研究体制 の整備と、学内に総合的な情報基盤組織を確立することが必要です。「学術情報センター」は、教育・研究の支援及 び情報収集・発信の本学における中核的拠点となり、これらの要請に対応します。

#### ● 統合へのあゆみ

「学術情報センター」の母体の一つである「図書館」は、本学創立から行っている紙媒体の収集以外にも、学術情 報量の増加に対応するために様々な「電子情報」に対応してきました。昭和60年に DAIALOG と JOIS を導入して、 「オンライン情報検索サービス」を開始しました。「図書館システム」については、平成5年から3年計画で導入し ました。翌年の平成6年には、利用者用端末が実際に稼動を始め、「オンライン情報検索サービス」についても新た なサービス機関へ接続を増やし、利用者に提供するサービスを拡大しました。次の大きな変革は、平成10年度にイ ンターネットに対応することで始まりました。ホームページを通し、図書館から様々な情報の発信が可能になりま した。WEB–OPAC (Online Public Access Catalog) を公開することによって、蔵書情報検索が学内・学外から可能に なり、CD-ROM 検索や様々なリンク集を提供することによって、より広範囲の情報の取得が可能になりました。

「情報科学センター」は、平成2年に本学の情報教育の充実と情報システム機器の維持管理を目的に「情報処理セ ンター」として設置されて以来、発展する情報化社会に対応してきました。設置当初は、主に事務システム支援を 中心とする活動を行ってきましたが、平成5年に「情報科学センター」に名称を変更し、教育活動支援、研究活動 支援、事務システム化支援の3本を柱にした支援活動の実施を打出しました。また、平成7年に事務LAN の整備 と共に学内 LAN を構築することによって、インターネットへの対応を実現しました。平成9年には本学のホーム ぺージも開設し、学内における情報発信の環境が整いました。

今日、学術情報ネットワークの高度化は目ざましく、学内 LAN の整備を始めとした、情報通信基盤は急速に発 展しています。また、電子ジャーナルなどの電子的な出版物は年々増加の一途をたどっており、「図書館」の扱う資 料は多様化し、情報は高速化に柏車がかかっています。教育・研究についても、多様化・デジタル化が進んでいま す。電子的な公開の場が設けられたことで、研究者も様々な表現方法が可能となり、情報発信源としての役割は高 まりつつあります。特に、教育については、海外を含めた「単位互換」などの教育研究のオープン化・グローバル 化や、社会に出た後も継続的に行われる「生涯教育」、意欲があれば「いつでも」「どこでも」学習ができる遠隔教 育等が、今後ますます促進されることが考えられます。このような教育を実現するための教育のマルチメディア化 は「特色ある教育」の一つとして、大学の発展に極めて大きい役割を果たすことが予想されます。本学の特色を生 かし、学生のニーズに合った教育を充実させるため、教育に携わる学部・学科と効率良く連携する支援組織が不可 欠となります。このような支援組織として、「学術情報センター」は設置されました。

#### ◉ 学術情報センターのサービス内容

学術情報センターでは3種類のサービスを提供します(図1)。

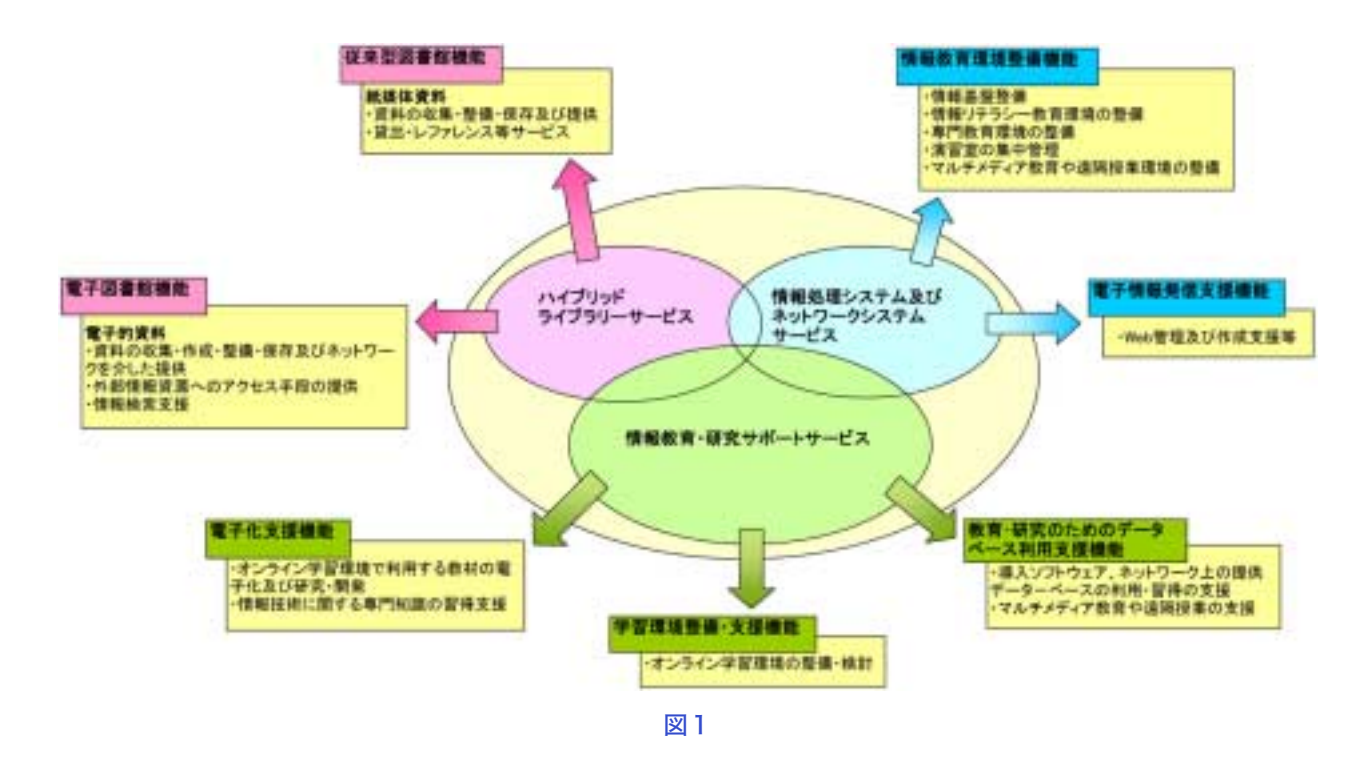

#### ● ハイブリッドライブラリーサービス

「従来型図書館機能」の2つの機能があります。「従来型図書館機能」では、貸出・返却を 含む様々な利用者サービスと、紙媒体資料の収集·整備·保存及び提供を行います。「電子図書館機能」では、オン ライン情報検索サービス等の情報検索支援、ホームページを介したリンク集等の外部情報資源へのアクセス手段の 提供や、電子ジャーナル等の電子的資料の収集・作成・整備・保存及びネットワークを介した提供を行います。こ れらの総合的な「情報」の中から、大学の教育・研究のために必要な学術情報を収集し提供します。

#### ●情報処理システム及びネットワークシステムサービス

「情報教育環境整備機能」と「電子情報発信支援機能」の2つの機能があります。「情報教育環境整備機能」では、 コンピュータ演習室や学内 LAN を中心とした各種教育環境の設備を行います。「電子情報発信支援機能」では、WEB やメール等の運用管理及び各種サービスの提供を行います。これらにより、総合的な情報基盤を管理運用します。

#### ●教育・研究サポートサービス

「電子化支援機能、ど「教育・研究のためのデータベース利用支援機能」の3つの機 能があります。「電子化支援機能」では、研究の情報化を支援するため、オンライン学習環境で利用する既存の教材 の電子化や、電子教材の開発、それら情報技術に関する専門知識の習得支援を行います。「学習環境整備・支援機 能」では、遠隔教育等に関係するオンライン学習環境について整備·検討を行います。「教育·研究のためのデータ べース利用支援機能」では、本学で導入したソフトウェアやネットワーク上で提供されるデータベースの利用と習 得の支援、マルチメディア教育や遠隔授業の支援を行います。教育・研究の情報化を支援することで、より学生が 必要とする教育の充実を目指します。

#### ● 最後に

今後、技術は益々発展していくことが予想されます。常に時代の要請に対応して本学で十分な役割を果たせるよ う、「学術情報センター」は、様々な活動を通し教育・研究をサポートし、全学的な更なる発展を目指します。

### 「名古屋女子大学紀要」のインターネット公開

~デジタル化及びインターネット公開と国立情報学研究所への目次登録~

学術情報センター/ライブラリーサービスのホーム ぺージでは、今年度より家政・自然編、人文・社会編 両編の名古屋女子大学紀要論文のデジタルデータのイ ンターネット公開を全面的に開始しました。

本学紀要のデジタル化については、平成10年に家 政・自然編紀要編集委員会より図書館(当時)へ紀要 の CD-ROM 化が提案されたのを発端に研究が開始さ れました。当時、国内の大学で紀要を公開している大 学は 15 件程度 (うち私大は5件程度) の状況でした (現在は約80件、うち私大約40件)。図書館では、平 成10年4月のシステムの全面リニューアルに伴い、利 用者へのWeb環境整備とホームページの公開を開始し た時期であり、所蔵資料の公開によるデジタルコンテ ンツの充実は、利用者サービスの向上と同時に電子図 書館の重要な機能のひとつと位置付け、Web 上での紀 要全文公開を提案しました。同時に、デジタル紀要の プロトタイプを作成し、実験版として学内へ公開して 具体的な公開方法を提示するとともに、他大学でのイ ンターネット公開の運用事例を紹介するなどの提言を 行いました。その結果、図書館へ紀要の電子ファイル が納品されることが承認され、45号より家政・自然編 の目次、抄録の公開が、47号より人文·社会編の全文 の公開が決定されました。納品ファイルは図書館が加 工して公開を開始することとなりました。こうした段 階を経て、この度48号より両編の全文がインターネッ ト公開されるに至りました。

公開にあたり、最も問題として掲げられたのは著作 権処理でした。電子化された論文には著作者人格権と しての同一保持権、財産権としての複製権、公衆送信 権、送信可能権等がありますが、本学紀要ではこれら の権利は論文執筆者が有するため、公開の方法として、 論文投稿カードに各論文のインターネット公開の可否

を記入する欄を設け、公開を了承された論文のみ、了 承の範囲に応じて全文、または抄録を公開することと しました。この結果、家政・自然編については目次、 抄録に加え、論文の全文が、人文・社会編では目次及 び、公開の了承範囲に応じて抄録、全文が公開される ことになりました。

また、全文公開における著作権保護のセキュリティ 対策として、ホームページの公開画面上に、利用の目 的を調査、研究に限ること、論文を引用する場合は出 典を明示すること、論文の無断改変を禁止すること、 を明記し、論文を利用した場合は、図書館(学術情報 センター)へ連絡することを条件として謳うことによ り冊子同様に利用の把握を行うこととしました。また、 公開するPDFファイルには変更の禁止の設定をして執 筆者保護の配慮を行っています。

紀要公開ファイルへの入口は学術情報センター/ラ イブラリーサービスのホームページ (http://libweb. nagoya-wu. ac. jp/kiyo/kiyotop2.htm) に用意されていま す(図1)。各編、各号の目次から全文公開論文をク リックするとPDF形式のイメージデータが表示される ようになっています (図2)。

更に、両編集委員会には、紀要のデジタル化と併せ て、NII (国立情報学研究所)の学術雑誌目次速報デー タベース (http://www.nii.ac.jp/sokuho/index.html) への 目次登録も同時に承認され47号より人文·社会編を、 48号より両編併せた登録を開始しています。

本学紀要のデジタル化及びインターネットへの全文 公開については、家政·自然編、人文·社会編両紀要 編集委員会における4年に亘る検討の結果実現しまし た。この度の全面公開にあたり、両編集委員会の長年 に及ぶご尽力と論文執筆者の方々のご理解とご協力に 対して厚くお礼申し上げる次第です。

#### 名古屋女子大学紀要公開状況 インファイン しゅうかん 国外粉

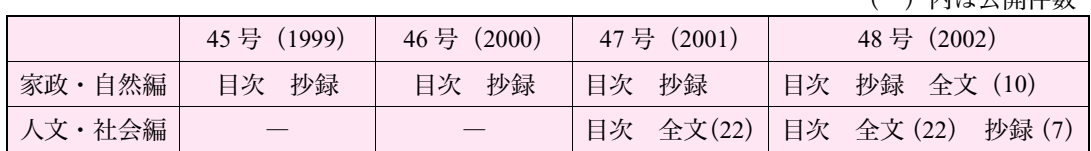

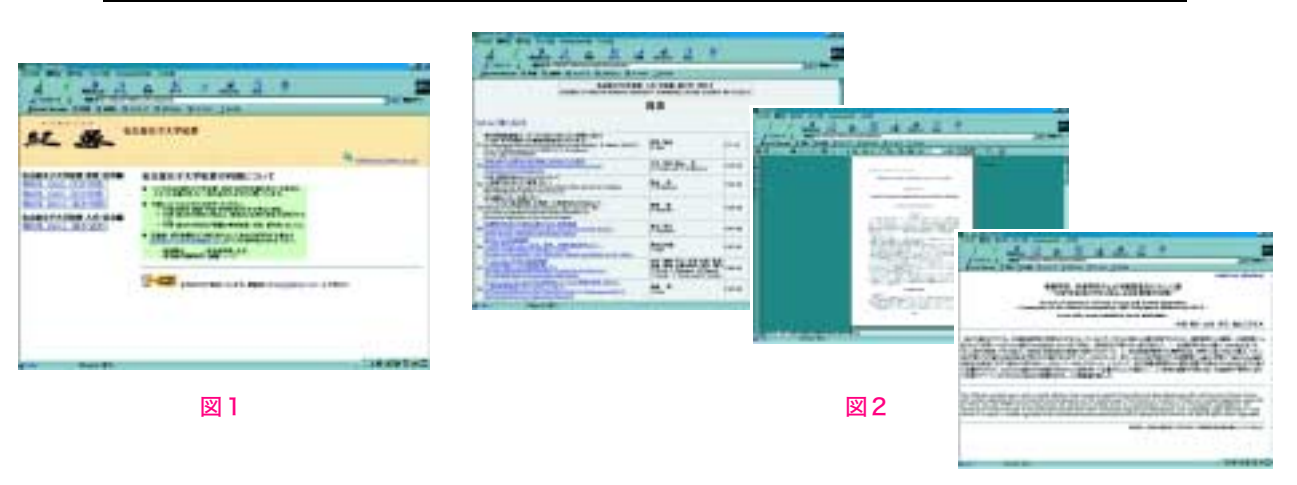

### 新規導入データベース紹介

学術情報とンターでは、利用者の情報検索支援としてデータベースツールの提供を行っています。ここでは今年 度より新たに導入したオンラインデータベースをご紹介します。

#### $NACSIS-IR \cdot NACSIS-ELS$

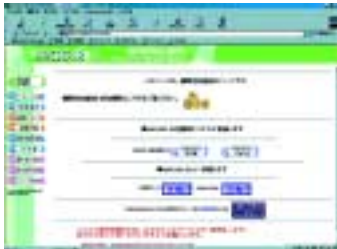

NII (国立情報学研究所) が提供する NACSIS-IR (情報検索サービス)、ELS (電 子図書館サービス)では平成14年4月より、機関別定額制が開始されました。こ れは各研究機関が組織単位で一定金額を支払うことにより、標記のサービスを機 関全体で利用できるシステムです。これを機に、本学も利用申請を行いました。 機関別定額制では機関のIPアドレスを認証しますので利用は学内からに限りま

す。機関別定額制の URL (http://webfront2.nii.ac.jp/) は学術情報センター/ライ ブラリーサービスホームページ→データベース·電子ジャーナル (http://libweb. nagoya-wu. ac. jp/) からリンクしています。ただし、このサービスでは、IR の一部 のデータベースと ELS の著作権使用有料の論文誌は利用ができません。利用可能

なデータベースは、NII のホームページ (http://webfront2.nii.ac. jp/) にそれぞれの対象データベース一覧が掲載され ていますのでご覧下さい。機関定額制と併用して従来の個人申請制度も継続されていますので、この制度で利用が できないサービスについては、これまで同様個人申請からのアクセスでご利用下さい。機関別定額制で IR を利用 する場合は予め利用データベースが制限されていますが、ELS については、有料論文誌の利用画面で個人の登録番 号を入力する画面が表示されますので利用される場合は登録番号を入力して次画面へ進んで下さい。個人申請で利 用された範囲については従来通り受益者負担となります。なお、機関別定額制で無料で利用できるサービスについ ても個人申請から利用された場合は個人への課金の対象となりますのでご注意下さい。

機関別定額制の検索データベースの中には、本学でも利用の高い「雑誌記事索引」が収録されています。雑誌記 事索引はこれまで、CD-ROM で利用者へ提供してきましたが、固定版のため数ヶ月のタイムラグがあり、最新情報 の検索ができませんでした。また、CD-ROM 版が 1990 年以降からしか作成されていないことから、それ以前の検 索には冊子体の併用が必要でしたが、IR では Web 版を採用しており、1975 年から毎月更新される最新までの情報 の検索が可能です。これに伴い、学術情報センターではこれまでの CD–ROM 版の購入を平成 14 年度より中止し、 IR からの利用へとサービスを移行しました。IR の検索マニュアルはカウンターに用意しています。また、利用方 法についてのガイダンスも随時受け付けていますので、気軽にお問い合わせ下さい。

#### ■ Expand Academic ASAP International

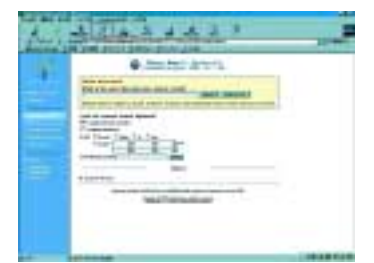

世界有数のレファレンス作成機関であるGale Groupが提供するWeb版パッケー ジ型電子ジャーナルサービスです。文学、社会科学、教育学、心理学、科学技術 と一般雑誌、新聞を含む約 3000 誌を収録し、うち約 1400 誌の全文記事が利用で きます。雑誌記事は1980年から最新まで、新聞記事は最近6ヶ月が随時更新さ れています。全文記事には PDF 形式のものもあり、紙面そのままのイメージで利 用や出力ができます。

URL (http://infotrac.galegroup.com/itweb/nagoya) は学術情報センター/ライブ ラリーサービス→データベース・電子ジャーナル (http://libweb.nagoya-wu.ac.jp/

ejournal/db.htm) からリンクしています。学内外どこからでも利用できますが、学 外からの利用の場合はパスワードが必要です。検索には、全文検索、論題、著者名や関連語からの検索の他、特定 の雑誌の巻号から内容をブラウズすることもできます。また、検索結果の印刷、保存、e-mail 送信も可能です。

#### **Pro Quest Digital Dissertations**

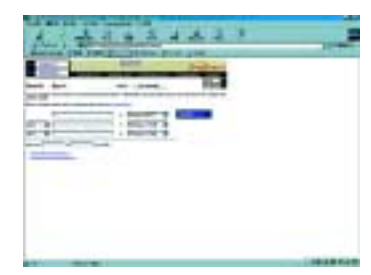

北米を中心とした1861年以降の人文社会学系の学位論文の検索と抄録の利用が できます。Digital Dissertations の URL (http://www.lib. umi. com/dissertations/gateway) は学術情報センター/ライブラリーサービスのデータベース・電子ジャーナル (http://infotrac.galegroup.com/itweb/nagoya) からリンクしています。サービスは学 内外から利用可能ですが、全期間の検索は学内からの利用に限ります。学外から の利用の場合は最近2年間の検索に限定されます。

検索機能には、キーワード、著者名等の他、統制語や大学名からの検索もでき ます。発表年代を限定した検索や検索履歴を掛け合せて絞り込むこともできます。 検索結果の一覧のタイトル部分をクリックすると抄録 (TXT 形式) まで読むこと ができ、e-mail での送信も可能です。また、論文の全文を別途オーダーすることもできます。

学術情報センターではこの他にも多数のデータベースを提供しており、今後も本学利用者の研究を援助するサー ビスの提供を心掛けていく予定です。ご意見、ご要望がありましたらお寄せ下さい。また、利用に関して不明な点 は汐路・天白両センターのカウンターまでお問い合わせ下さい(汐路センター:内314 天白センター:内271)。

### うイブラリーサービス ∼ HOW TO USE ∼

2002 年4月図書館は、『学術情報センター/ライブラリーサービス』と名称が変更され、新しい利用者サービス を開始します。名称は新しくなりましたが、従来図書館として行われていたサービス内容に変更はありません。こ こでは、基本的なサービス内容を紹介していきます。

#### 館外貸し出し・返却の手続き

#### 1 貸出・返却について

図書を借りるには、利用者カードが必要です。カー ドの交付を希望する時には「利用者カード申請書」を 記入し学生証を添えてカウンターへ申し込んで下さい。 一人あたりの図書貸出上限冊数は7冊、貸出期間は1 週間です。貸出手続きはカウンターで受け付けます。 借りたい図書を利用者カードとともに提出して下さい。 借りた図書は必ずカウンターに返却し手続きを行って 下さい。なお、閉館時には、返却ポストへ返却するこ とができます。

#### 2. 予約・継続について

見たい図書が貸出中の場合、予約する事ができます。 予約票に記入をしてカウンターに申し込んで下さい。 また、ホームページから予約することもできます。図 書を引き続き借りたい場合、予約が無ければ1回に限 り1週間の期間延長が出来ます。返却期限までに、利 用者カードと図書を持ってカウンターで手続きして下 きい。

#### ◯ 情報を検索する

汐路・天白各センターの閲覧室には、所蔵資料の検 索やインターネットを使って情報検索を行うことので きる「情報コーナー」が設置されています。OPAC (利 用者用端末)では、探している資料のタイトルや著者 名・キーワードを入力するだけで、学術情報センター での所蔵と、所蔵館・配架場所が一目でわかります。 その他、インターネットを利用し電子ジャーナルや新 聞のデータベースにアクセスすることもできます。利 用方法がわからない場合は、カウンターの職員に尋ね て下さい。

#### - 他機関所蔵の資料を利用する

他機関が所蔵している資料を利用するには、次に挙 げる通りいくつかの方法があります。いずれの方法も

#### 学術情報センターが窓口となり、手続きを行いますの で希望者は申し出て下さい。

#### 1 直接利用する

他機関へ直接行って利用する場合は紹介状が必要で す。紹介状はカウンターで発行します。利用機関の開 館時間や利用条件をカウンターで確認してから利用す るようにして下さい。

#### 2. 文献のコピーを取り寄せる

他大学が所蔵している雑誌・紀要等の文献複写依頼 を受け付けています。誌名·論文名·掲載ページなど 必要な項目を調べカウンターまで申し込んで下さい。 なお、文献複写申し込みは OPAC の文献複写依頼から もできます。

#### 3 他機関から資料を取り寄せる

他大学が所蔵している資料(雑誌は不可)の現物貸 借依頼を受け付けています。貸借された図書の利用は 館内閲覧のみとなっています。

それでもないときは…研究のために必要な資料で所蔵 を希望する場合は、カウンターに置いてある「図書購 入申込書」に必要事項を記入し提出して下さい。

#### 利用者向けセミナー

学術情報センター/ライブラリーサービスでは、新 入生向けの「利用セミナー」を始め、ゼミ生対象の 「ゼミ指導」など、情報検索の手順や資料収集の方法 など受講者の必要に応じた様々なセミナーを開催して います。受講を希望する利用者の方はカウンターまで 申し込んで下さい。

ここで紹介しきれなかったその他の利用者サービス は、「学術情報センター利用の手引き」に詳しく載っ ています。学術情報センター利用のバイブルとして大 いに活用して下さい。手引き同様、カウンターは皆さ んの利用を手助けする強い味方です。わからないこと や困ったことがあったら気軽に相談して下さい。

大学生活の中で、学術情報センター/ライブラリー サービスを大いに利用して下さい。

### 「名古屋女子大学学術情報センター利用の手引き」 が発行されました

学術情報センターの利用方法や施設の紹介を1冊のガイドブックにまとめた「名 古屋女子大学学術情報センター 利用の手引き」が発行されました。ライブラリー サービス、情報システム及びネットワークサービスそれぞれの詳しい利用法が案内 されていますので参考にして下さい。

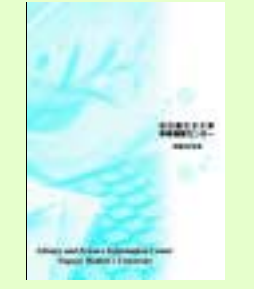

### パソコン演習室紹介 ~演習室がリニューアル~

### ໌ 1 はじめに

平成 14 年 4 月、汐路学舎南 2 号館 201 · 202 号室お よび天白学舎2号館409号室のパソコン演習室が更新 されました。今回の更新では、学内の演習室では初め てとなる液晶モニタを採用しました。省スペースパソ コンとの組み合わせにより、ゆったりとした演習室環 境を実現しています。ここでは新しくなった演習室に ついて紹介します。

#### (2. 概要

更新された演習室の主な内容は以下のとおりです。 ● 汐路学舎南2号館 201号室

パソコン (15 インチ液晶モニタ、MO ドライブ付) 57 台、インクジェットプリンタ 29 台、カラーレー ザープリンタ1台

#### ● 汐路学舎南2号館 202号室

パソコン (15 インチ液晶モニタ、MO ドライブ付) 61 台、インクジェットプリンタ 31 台、カラーレー ザープリンタ1台

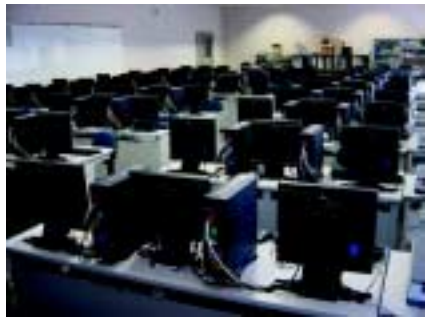

汐路学舎南2号館 202 号室

#### ●天白学舎2号館409号室

パソコン (15 インチ液晶モニタ、MO ドライブ付) 55 台、レーザープリンタ4台

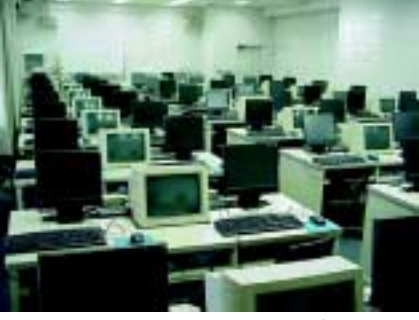

天白学舎2号館 409号室

3 演習室とも、パソコンには MO ドライブが接続さ れています。プリンタは、汐路学舎南2号館 201·202 号室についてはパソコン2台につき1台のインク ジェットプリンタを共有しています。ソフトは、各演 習室共通のものとして Microsoft Office、Paint Shop Pro、

ホームページビルダーがインストールされています。 また、汐路学舎南2号館201号室にはAdobe Photoshop、 Microsoft Visual Basic がインストールされています。

#### ○ 3 利用上の注意

コンピュータ自習室の設備· 機器の利用については、原則として料金は不要です。 ただし、次の場合には別途費用がかかります。プリン 夕で印刷する場合に必要なプリンタ用紙、パソコンで 作成したデータ等を保存するために必要なフロッピー ディスク、MOディスクについては配布を行っており ません。学内の売店にて購入する必要があります。ど のような場合に必要かについては、授業等で指示があ ります。

コンピュータ演習室およびコンピュータ自習室では、 下記の注意事項を1つ1つ熟読して他の利用者に迷惑 を掛けないように心がけ、お互いに気持ちよく利用し て下さい。

- 1. 室内に食べ物を持ち込まないで下さい。もちろ ん、飲食は厳禁です。
- 2. 自分の周りのゴミは持ち帰り、ゴミ箱に捨てて 下さい。
- 3. 周りの人が迷惑をしますから、大声で私的な話 をしないで下さい。
- 4. 一人で複数のパソコンを占有しますと、他の利 用者が迷惑しますので慎んで下さい。
- 5. パソコンの電源を入れたまま長時間席を離れな いで下さい。退席する時は、モニタと共に本体 の電源が切れていることを確認して下さい。
- 6. 室内では、PHS·携帯電話の電源を切り、使用 しないで下さい。
- 7. 最後に教室を出る人は、室内の電灯やエアコン の電源を切ってから退室して下さい。
- 8. 教室の窓を開けないで下さい。開いているとき は閉めて下さい。
- 9 その他、利用者の迷惑になる行為は慎んで下さ  $\mathcal{U}$

コンピュータ演習室は、パソコンを利用した授業が 行われる教室です。原則として、授業のない時間帯に は自習用として利用が可能です。コンピュータ自習室 は、コンピュータ演習室と同様の環境が整備されてお り、利用時間内であれば、いつでも自習用として利用 が可能です。今回の紹介した演習室を含めて汐路学舎 には演習室が5部屋、自習室が2部屋、天白学舎には 滴習室が2部屋、自習室が1部屋あります。研究や自 習、レポート作成等にぜひ活用して下さい。

※不明な点などは、学術情報センター (汐路:内308 天白:内283)までお問い合わせ下さい。

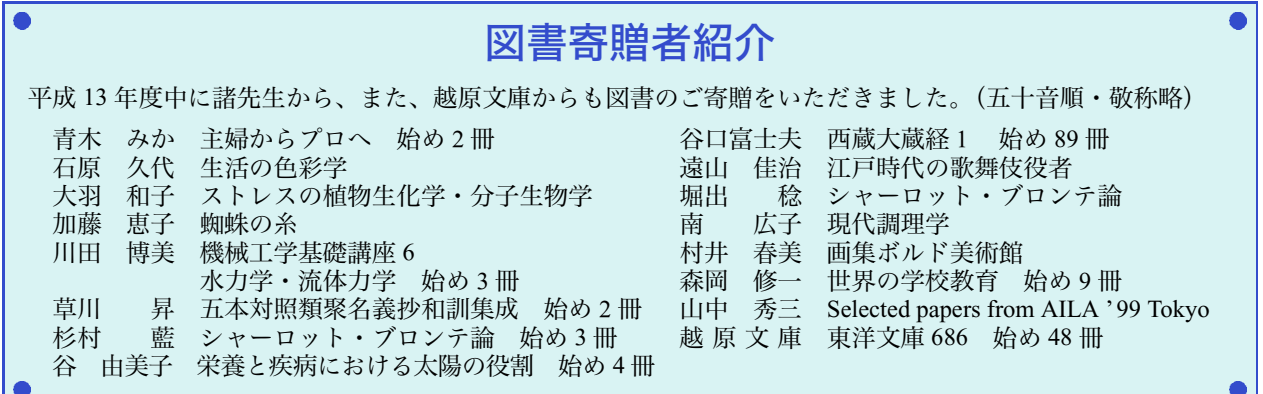

### お知らせ

#### ■学術情報センターのサービスのご案内

平成14年4月より、ライブラリーサービス、パソコン演習室の利用は以下のとおりとなります。 ライブラリーサービス開館日 月一金 9:00~19:00 (授業の開講されない日は9:00~17:00) パソコン演習室利用時間 月-金 ~ 19:30

#### $\blacksquare$ ライブラリーサービス EJ 導入のお知らせ

#### $\bullet$ Nature オンライン

世界有数の、引用件数の多い科学雑誌『Nature』本誌のオンライン版です。

- 1. 掲載論文の英語のテキスト全文と図を発行当日に読むことができます。
- 2. バックナンバーは、1997年6月以降オンライン『Nature』に掲載された全てのテキストを読むことができます。
- 3. 日本人購読者のために、『Nature』に掲載された研究論文、News & Views の記事について、日本語の要約がつ けられています。
- \* URL:www.nature.com のアクセスには、User Name、Pass Word が必要です。URL は、ライブラリーサービスホー ムページ 「データベース・電子ジャーナル」 http://libweb. nagoya-wu. ac. jp/ejournal/db. htm からもリンクしています。

#### ■ライブラリーサービス利用セミナーのお知らせ

学術情報センターでは下記の日程で新入生向け利用セミナーを行います。OPAC での検索などの基本的な利用法を 説明しますので参加して下さい。なお、汐路センターのセミナーは学年、学科を問わずどなたでも受講できます。

#### **●家政学部·短期大学部**

5月7日 (火) ~17日 (金) までの毎日 (11 (土) · 12 (日) は除く)

①12:20 ~ 12:50 ②16:30 ~ 17:00 場所:中央館2階学術情報センター汐路センター

●文学部

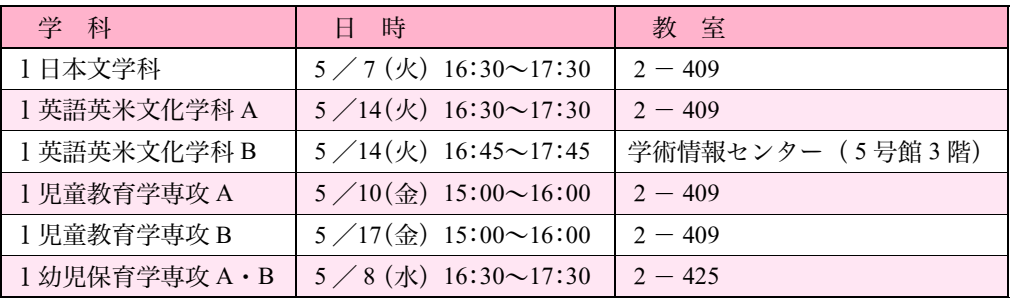

発行:名古屋女子大学学術情報センター 〒 467-8610 名古屋市瑞穂区汐路町 3-40

名古屋女子大学 学術情報センターだより 第40号 発行日: 平成14年5月1日

●ライブラリーサービス TEL (052) 852-9768 ● 情報処理システム及び<br>● ネットワークに関するサービス TEL (052)852-1120